**MS-DOS**

# **AspeHando il vincitore**

*In attesa di essere certi che un solo sistema operativo regni incontrastato tra i vari contendenti, OS/2, Windows NT, Solaris* o *NeXT, sul povero* e *ormai vetusto* ma *sempreverde DOS-Windows, dedicheremo questa puntata* e *magari le prossime all'ambiente Windows*

*di Paolo Ciardel/i*

### **TS·PANEL**

•

D

TS-PANEL è un programma che vi permette di avere sempre disponibili alcune informazioni e funzioni.

Una volta lanciato il programma apparirà sullo schermo un piccolo riquadro con al suo interno alcune informazioni tra cui la memoria libera, lo spazio libero su Hard Disk, le risorse libere, la data e l'ora.

Sulla sinistra di questo display, che rimarrà sempre al di sopra di tutte le applicazioni aperte, ci sono sei pulsanti con varie funzioni: pannello di lancio di applicazioni, setup e informazioni per la stampante, visualizzazione di font TrueType, richiamo del File Manager di Windows, cattura dello schermo sulla clipboard, informazioni sul programma.

Premendo il tasto destro del mouse al di sopra del display apparirà un menu diviso in quattro parti: la prima permette di scegliere quale informazione visualizzare sul display oppure se visualizzarle tutte ciclicamente; la seconda comprende varie opzioni per visualizzare la mappa di memoria dei moduli (DLL, Driver, Programmi), la mappa di memoria dei Task (Programmi) ed una lista delle classi di oggetti di Windows

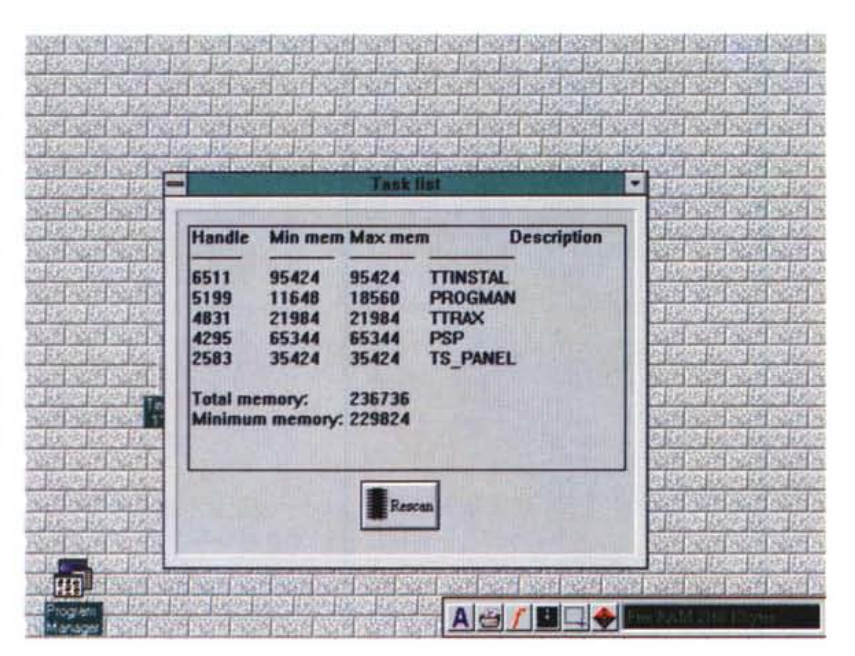

(premendo due volte sul nome di un modulo o di un programma verrà visualizzata una lista dettagliata della memoria allocata); la terza richiama una dialog box che permette di riavviare Windows, uscire da Windows, eseguire un reboot del sistema o svuotare la Clipboard; la quarta chiude l'applicazione.

•

## **Font Monster**

Font Monster è un'utility per visualizzare e modificare font True Type e Typel.

Una volta caricato in memoria un font verranno visualizzate tutte le informazioni ad esso relative divise in due pagine.

Tra i dati che è possibile modificare ci sono il nome del font, la sua famiglia, lo stile e tutti i vari dati relativi alla sua creazione nonché l'angolo di inclinazione del carattere in formato italico ed i dati relativi alle proporzioni del font ed alla larghezza.

Per i font Postscript Type1 i dati sono molti in meno.

Dopo aver modificato un font è possibile aprire una finestra per visualizzare le modifiche effettuate e, eventualmente, per salvarle.

L'opzione più interessante di Font Monster non è però la possibilità di editare i font, ma quella di creare dei Font Group.

Se avete molti font nel vostro siste-

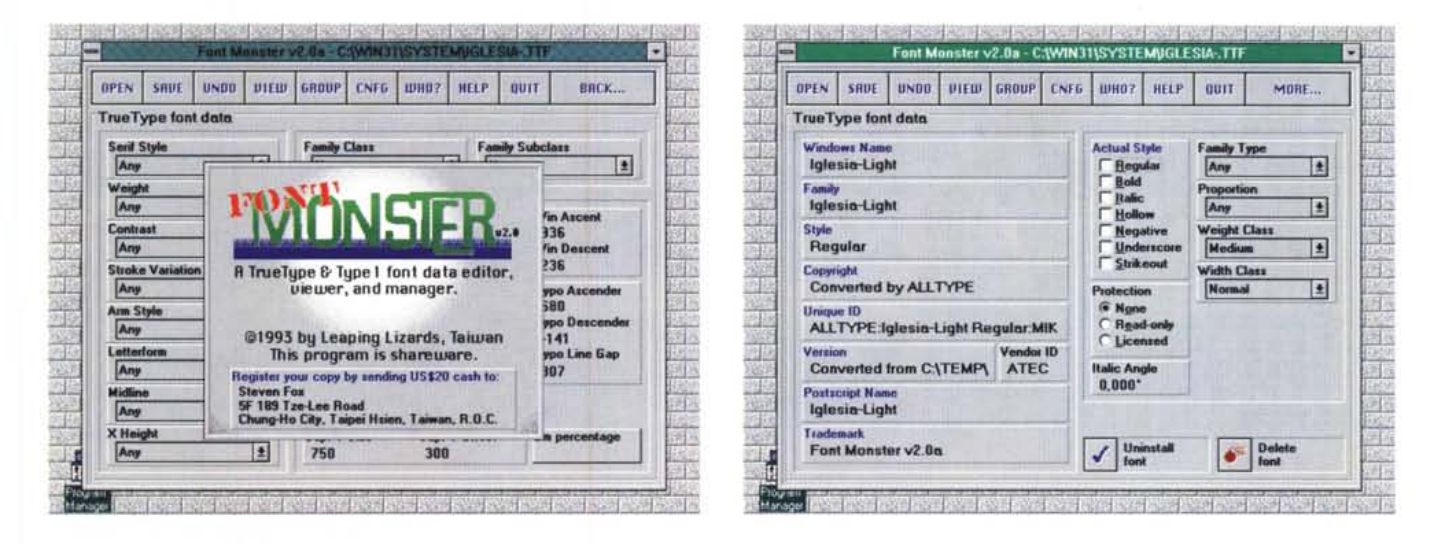

ma il loro caricamento può rallentare significativamente le prestazioni del vostro computer; per risolvere questo inconveniente font Monster può creare delle macro che vi permettono di installare e disinstallare dei font senza dover caricare ogni volta Font Monster o il Control Panel.

Potrete quindi creare dei gruppi di font per ogni occasione in modo da avere disponibili solamente i font che vi serviranno.

Dopo aver creato un Font Group ed averlo installato nel Program Manager questo è pronto per essere attivato cliccando due volte il pulsante sinistro

ä

針尾核菌科学家 细胞的 网络金属

选择

**RELIGIATES** 

sopra l'icona relativa.

Verrà quindi caricata solo una piccola parte di Font Monster per installare i font desiderati in maniera rapida.

Se sono installati font Type1 vi verrà chiesto se far ripartire Windows per far funzionare le modifiche eseguite.

#### **True Type Font Installer**

True Type Font Installer (TTInstal) è stato creato per includere una funzione fondamentale mancante al Control Panel di Windows 3.1: la possibilità di visualizzare il font prima di installarlo, ma include anche altre interessanti funzioni aggiunte in seguito.

Il programma supporta l'installazione dei font in rete e i file di font TrueType compressi secondo lo standard Microsoft (con l'estensione .TT\_).

Durante la visualizzazione di un font può essere cambiata la sua grandezza e può essere stampato un foglio d'esempio che include tutti i caratteri da 32 a 255 alla grandezza di 24 punti ed il codice del carattere sotto ogni carattere.

Si può anche richiedere la lista di tutti i font installati, in questo caso verranno visualizzati tutti i font già installati in Windows.

Durante la visualizzazione del font verrà anche indicato il suo nome completo e se questo font è già installato.

Se il font è di vostro gradimento potrete installarlo direttamente da qui e

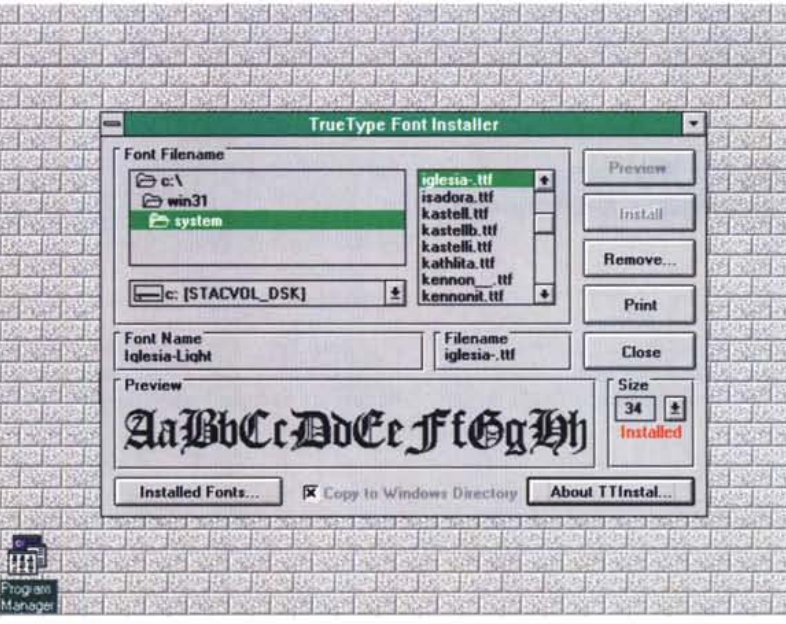

verrà copiato nella vostra System directory di Windows. Se invece un certo font è installato potrete decidere di rimuoverlo, cancellandolo dal WIN.INI, dalla memoria ed anche dal vostro Hard Disk.

MS DOS

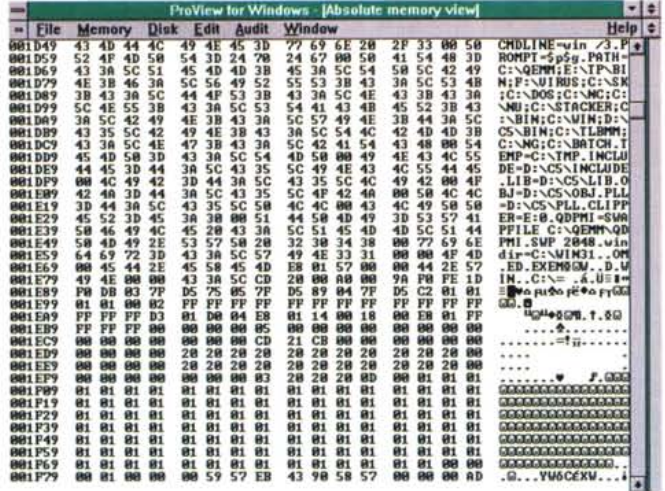

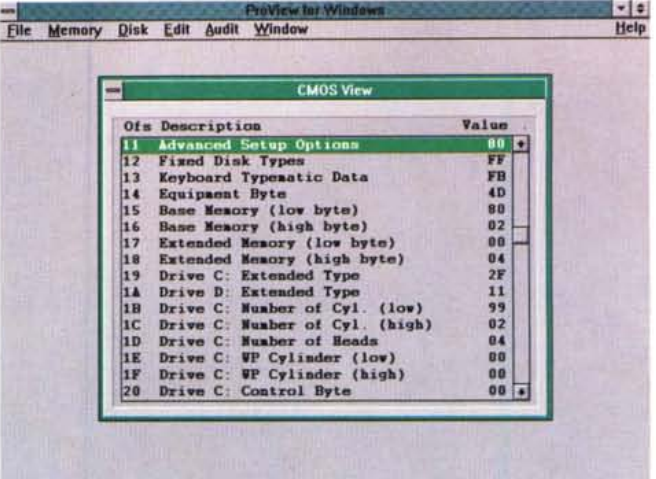

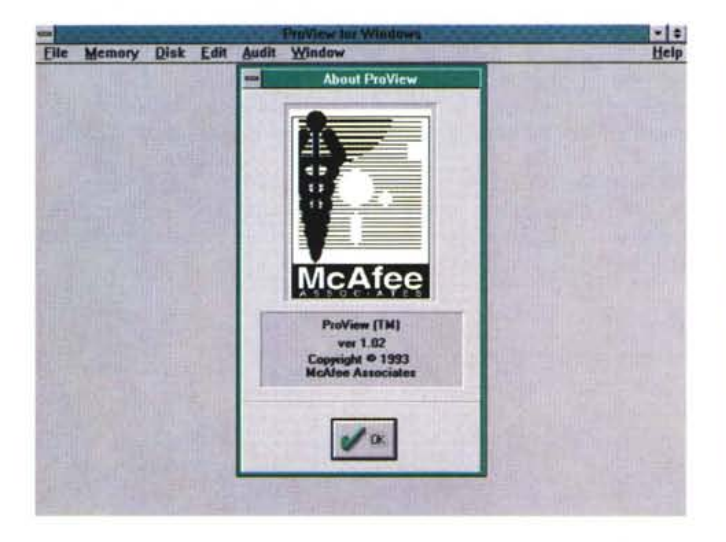

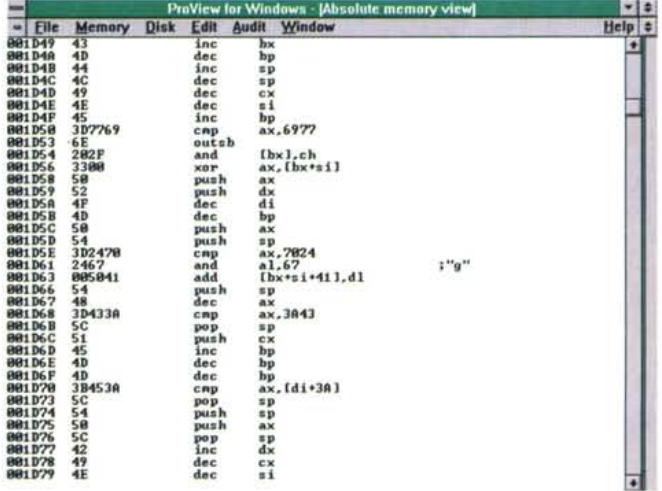

## **PROVIEW For Windows Integrated System Analyzer and Viewer**

PROVIEW è un programma utilizzato per analizzare, visualizzare ed editare i componenti base di un sistema inclusa la memoria di sistema, gli interrupt, i device driver, la memoria CMOS, i settori dei dischi ed il contenuto dei file.

La visualizzazione degli elementi può avvenire sia in esadecimale che in codice ASCII o in codice Assembler.

Sono incluse funzioni per la ricerca e l'editing degli elementi ed è prevista una funzione per determinare se sono stati aggiunti, cancellati o cambiati programmi al sistema. Tutti i dati vengono visualizzati in tempo reale quindi, se per esempio si sta visualizzando una locazione che viene modificata dal sistema, PROVIEW visualizzerà anche i cambiamenti dei dati mentre avvengono.

E anche incluso un Help online che darà informazioni utili sulla funzione che si sta utilizzando al momento.

PROVIEW funziona anche in rete permettendo di vedere ed editare file di rete che non sono lockati.

## **WinPIM 3D**

È un completissimo Personal Information Manager per Windows.

Al suo interno include una comple-

tissima agenda telefonica comprendente nomi titoli, nomi, cognomi, indirizzi, numeri di telefono, la categoria a cui la persona appartiene (amici, lavoro, etc) ed altre interessanti informazioni (i dati possono essere visualizzati anche in forma tabellare in modo da avere sott'occhio una lista completa); un dialer per chiamare un certo numero di telefono e riprovare finché non è

libero; un piccolo notepad dove fare annotazioni durante le telefonate: un gestore di appuntamenti e cose da fare con date, ore, indirizzi, e descrizioni; un gestore di anniversari e compleanni che vi ricorderà automaticamente.

all'inizio del programma, le date importanti per quel determinato mese; un calendario.

È possibile anche eseguire ricerche con vari criteri o secondo la lettera iniziale del cognome della persona ricercata (semplicemente cliccando sul pulsante contenente la lettera corrispondente all'iniziale del cognome).

È presente anche una funzione di stampa per preparare etichette con gli indirizzi delle persone a cui scrivere.

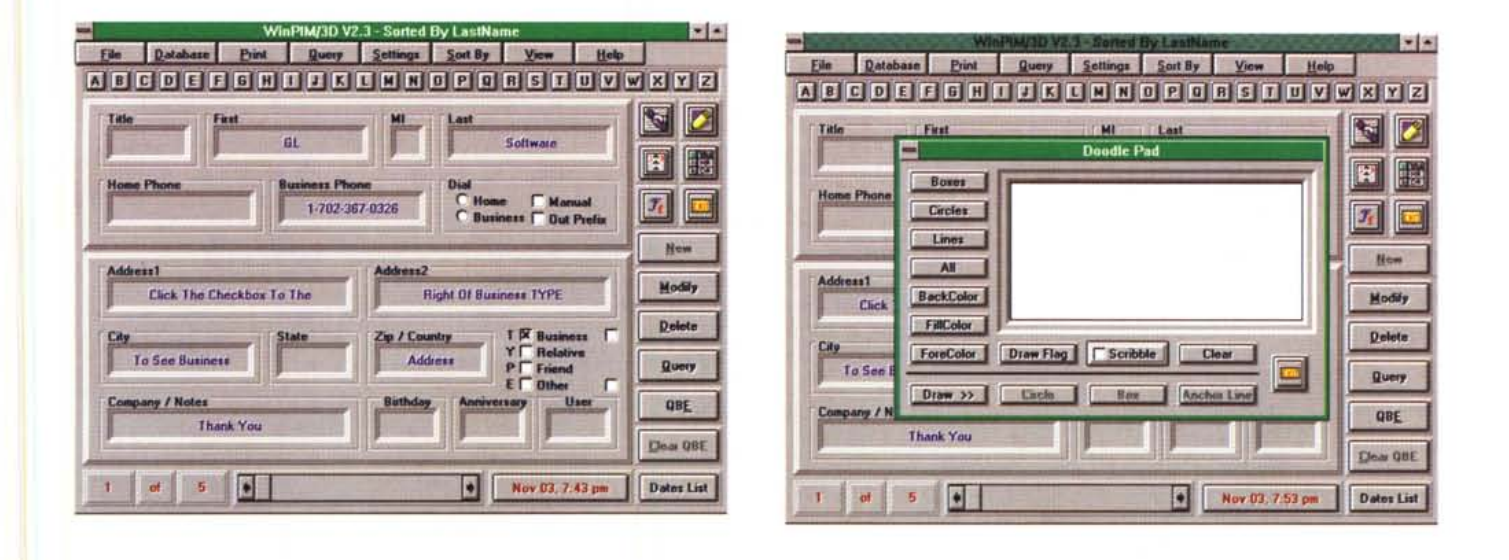

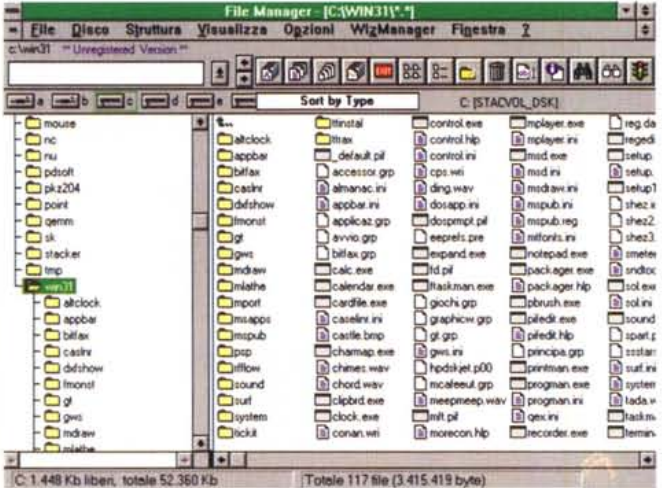

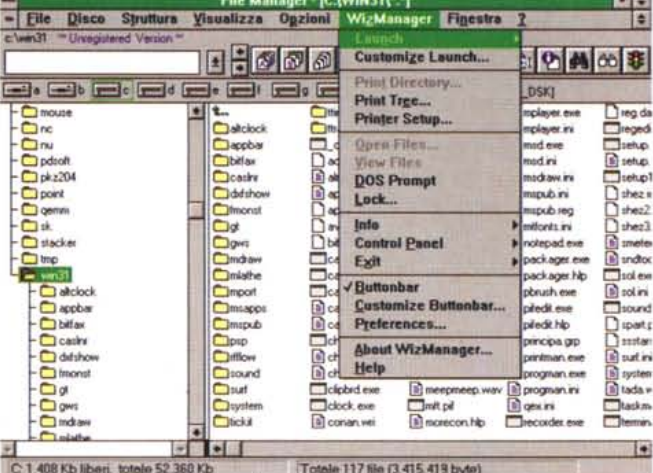

#### **WizManager**

WizManager è un potente ed innovativo add-od per il File Manager di Windows 3.1.

Utilizzando WizManager il File Manager avrà moltissime capacità aggiuntive e lavorarci diverrà molto più semplice ed immediato.

Le aggiunte di cui si sentiva maggiormente bisogno sono: una barra di

pulsanti scrollabile che contiene moltissime opzioni (dalla formattazione di dischetti alla creazione di directory al cambio dell'ordinamento dei file in una finestra); una dialog per immettere linee di comando per eseguire programmi, aprire file o eseguire comandi DOS senza uscire dal File Manager (sono disponibili più di 100 comandi); moltissime utility per stampare la directory, l'albero delle directory, lockare il computer, visualizzare informazioni sul sistema e sui dischi, script, menu di lancio utility customizzabile, connessioni per il visualizzatore di file e moltissime altre **MR** 

Paolo Ciardelli è raggiungibile tramite MC-link alla casella MC6015 e tramite Internet all'indirizzo MC6015@mclink.it.